# Konfigurieren von DLSw-Lokal-Switching von SDLC zu Ethernet  $\overline{\phantom{a}}$

## Inhalt

[Einführung](#page-0-0) [Voraussetzungen](#page-0-1) [Anforderungen](#page-0-2) [Verwendete Komponenten](#page-0-3) [Konventionen](#page-0-4) [Konfigurieren](#page-1-0) [Netzwerkdiagramm](#page-1-1) [Konfigurationen](#page-1-2) [Überprüfen](#page-3-0) [Fehlerbehebung](#page-3-1) [Zugehörige Informationen](#page-3-2)

### <span id="page-0-0"></span>**Einführung**

Dieses Dokument enthält eine Beispielkonfiguration für das Konfigurieren des lokalen DLS-Switching (Data Link Control) von SDLC (Synchronous Data Link Control) auf Ethernet.

## <span id="page-0-1"></span>Voraussetzungen

### <span id="page-0-2"></span>Anforderungen

Für dieses Dokument bestehen keine speziellen Anforderungen.

### <span id="page-0-3"></span>Verwendete Komponenten

Dieses Dokument ist nicht auf bestimmte Software- und Hardwareversionen beschränkt.

Die Informationen in diesem Dokument wurden von den Geräten in einer bestimmten Laborumgebung erstellt. Alle in diesem Dokument verwendeten Geräte haben mit einer leeren (Standard-)Konfiguration begonnen. Wenn Ihr Netzwerk in Betrieb ist, stellen Sie sicher, dass Sie die potenziellen Auswirkungen eines Befehls verstehen.

### <span id="page-0-4"></span>Konventionen

Weitere Informationen zu Dokumentkonventionen finden Sie unter [Cisco Technical Tips](/c/de_de/support/docs/dial-access/asynchronous-connections/17016-techtip-conventions.html) [Conventions.](/c/de_de/support/docs/dial-access/asynchronous-connections/17016-techtip-conventions.html)

## <span id="page-1-0"></span>**Konfigurieren**

In diesem Abschnitt erhalten Sie Informationen zum Konfigurieren der in diesem Dokument beschriebenen Funktionen.

#### <span id="page-1-1"></span>**Netzwerkdiagramm**

In diesem Dokument wird die folgende Netzwerkeinrichtung verwendet:

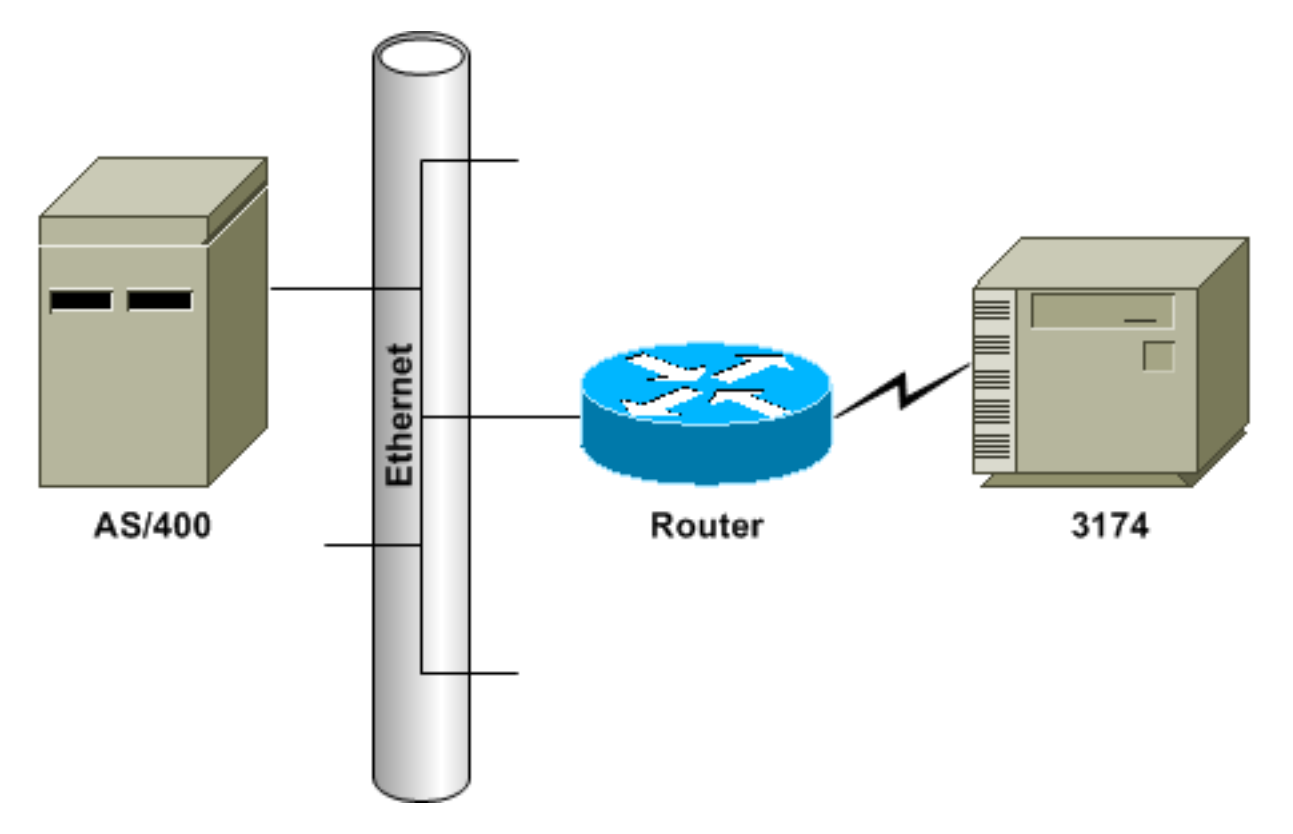

#### <span id="page-1-2"></span>**Konfigurationen**

In diesem Dokument werden folgende Konfigurationen verwendet:

- SDLC PU 2.0 zu Ethernet-angeschlossenem Hostgerät
- SDLC PU 2.1 zu Ethernet-angeschlossenem Hostgerät

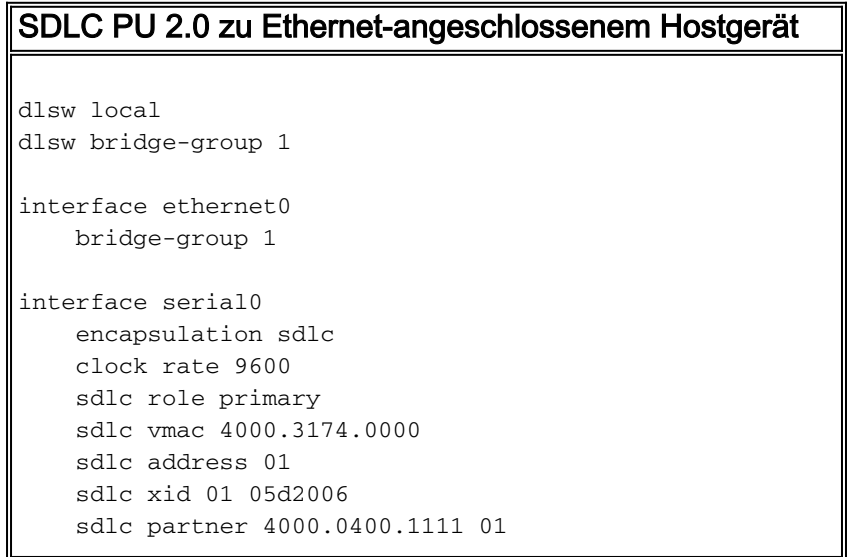

#### Konfigurationshinweise

Für mit SDLC verbundene Geräte kann DLSw-Lokal-Switching verwendet werden, um eine Verbindung zwischen Logical Link Control 2 (LLC2) und einem Gerät im Ethernet herzustellen. Die SDLC-Partneradresse bezieht sich auf die MAC-Adresse, mit der der 3174 verbunden sein soll. In dieser Konfiguration ist die SDLC-Partneradresse 4000.0400.1111 und im nicht-kanonischen Token-Ring-Format. Die MAC-Adresse wird in das kanonische Ethernet-Format 0200.2000.8888 getauscht. Dies ist die tatsächliche MAC-Adresse des AS/400.

Die auf der seriellen Schnittstelle konfigurierte Austauschkennung (XID) dient der Musterkonfiguration. Die tatsächlich konfigurierte XID muss mit den Hostdefinitionen übereinstimmen. Die Taktfrequenz wird an der seriellen Schnittstelle des Routers definiert, wenn der Router das DCE-Gerät (Data Circuit Terminating Equipment) ist und das entsprechende Kabel angeschlossen ist. Die in dieser Konfiguration angegebene SDLC-Adresse ist 01. Die tatsächliche SDLC-Adresse muss mit der Definition des Controllers übereinstimmen. Die tatsächlich verwendete MAC-Adresse ist die SDLC Virtual Media Access Control (VMAC)-Adresse, kombiniert mit der SDLC-Adresse. In dieser Beispielkonfiguration beträgt die VMAC 4000.3174.0000 und die SDLC-Adresse wird in das letzte Byte der VMAC eingefügt, um 4000.3174.0001 zu werden. Wenn dieser auf Ethernet ausgetauscht wird, wird 0200.8c2e.0080.

#### SDLC PU 2.1 zu Ethernet-angeschlossenem Hostgerät

```
dlsw local
dlsw bridge-group 1
interface ethernet0
    bridge-group 1
interface serial0
    encapsulation sdlc
    clock rate 9600
    sdlc role prim-xid-poll
    sdlc vmac 4000.3174.0000
     sdlc address 01
     sdlc partner 4000.0400.1111 01
     sdlc dlsw 01
```
#### Konfigurationshinweise

Bei einem Gerät des Typs Physical Unit (Physical Unit Type 2.1, PU 2.1) ist die XID weder auf dem Router konfiguriert noch vom Router beantwortet. Der Router sendet die XID an das mit SDLC verbundene Gerät, und er und das Hostgerät sind für die XID-Aushandlung verantwortlich. Die Konfiguration für ein PU 2.1-Gerät ist ähnlich, wobei zwei Unterschiede bestehen: Der Befehl SDLC XID ist im Router nicht konfiguriert, und der Befehl wird zu sdlc prim-xid-polll. Wenn auf dem Router sdlc role prim-xid-polll konfiguriert ist, wird das SDLC-Gerät mit XIDs anstatt mit SNRMs (Set Normal Response Modes) abgefragt.

Wenn die Leitung Multidrop-fähig ist und PU 2.0-Geräte enthält, können Sie auch den Befehl sdlc role primary geben und xid-poll im Befehl sdlc address angeben (z. B. sdlc address c1 xid-polll). Weitere Informationen zum Konfigurieren einer SDLC-Schnittstelle finden Sie unter [DLSw für](//www.cisco.com/warp/customer/697/4.html) [Multidrop SDLC mit PU 2.1 und PU 2.0](//www.cisco.com/warp/customer/697/4.html).

# <span id="page-3-0"></span>Überprüfen

Für diese Konfiguration ist derzeit kein Überprüfungsverfahren verfügbar.

## <span id="page-3-1"></span>**Fehlerbehebung**

Dieser Abschnitt enthält Informationen, die Sie zur Fehlerbehebung bei Ihrer Konfiguration verwenden können.

Da dies als lokale DLSw-Schaltung bezeichnet wird und nicht über eine IP-Cloud bekannt ist, müssen Sie den Befehl show dlsw local-Circuit ausführen. Wenn die Verbindung initialisiert wird, sendet der Router einen SNRM-Frame an den Controller. Der Controller muss mit einem Frame für eine unnummerierte Bestätigung (UA) reagieren. An diesem Punkt zeigt die Ausgabe des Befehls show dlsw reachability die VMAC-Adresse von SDLC in der lokalen Erreichbarkeit an. Als Nächstes wird ein Testabfrage-Frame an das Hostgerät gesendet.

Nach einer abschließenden Testantwort vom Host-Gerät hat der Cache für die Verfügbarkeit von Router?? jede MAC-Adresse gefunden, die versucht, eine Sitzung zu erreichen. Der Router sendet jetzt den XID-Polling-Frame an den Host und sollte eine endgültige XID vom Host erhalten. Der Router sendet dann einen festgelegten asynchronen Balancing-Modus Extended (SABME) und erhält einen UA-Back. Nun ist der DLSw-Schaltkreis angeschlossen. Während der Testumfrage und der XID-Aushandlung sendet der Router kontinuierlich RNR-Frames (Receive Not Ready) an den Controller. Sobald die letzte XID empfangen wurde und korrekt ist, sendet der Router Empfangsbereitschaft (Receive Ready, RR) an den Controller, um anzuzeigen, dass die Sitzung aktiv ist und  $(X)$  ist, Daten zu senden.

Wenn die Ausgabe des Befehls show dlsw local-Circuit einen CKT\_ESTABLISHED-Zustand anzeigt, wird die XID-Aushandlung nicht erfolgreich abgeschlossen, und der XID- und PU-Status auf dem Hostgerät sollte auf Richtigkeit und Konnektivität überprüft werden. Wenn die Ausgabe des Befehls show dlsw reachability die MAC-Adresse des Hostgeräts als SUARCHING anzeigt, sendet der Router Testabfrage-Frames an das Hostgerät und erhält im Gegenzug keine Testfinalen. Alle show dlsw-Befehle zeigen die MAC-Adresse im Token Ring-Format an. Stellen Sie sicher, dass die MAC-Adresse des Host-Geräts verbunden ist.

# <span id="page-3-2"></span>Zugehörige Informationen

- [Technischer Support](//www.cisco.com/cisco/web/psa/default.html?mode=tech&referring_site=bodynav)
- [Produkt-Support](//www.cisco.com/cgi-bin/Support/PSP/index.pl?i=Products&referring_site=bodynav)
- [Technischer Support Cisco Systems](//www.cisco.com/cisco/web/support/index.html?referring_site=bodynav)